**Authorisation**

## **23.21. Help menu**

## **Help > About mSupply**

Choosing this item displays information about your mSupply installation.

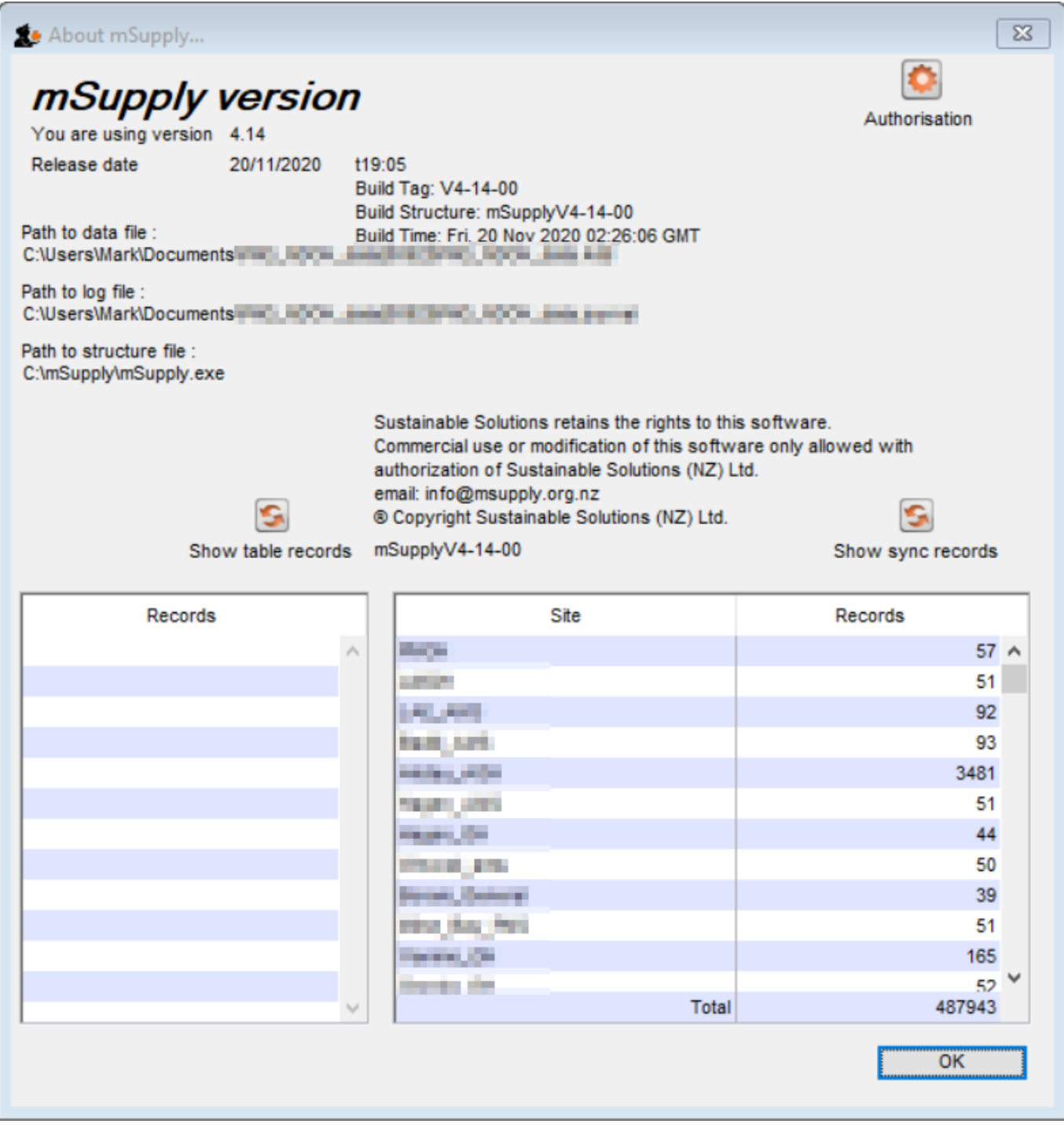

The Authorisation button is provided largely for our support team to assist with resolving any issues.

You can safely janore it.

## **Updating mSupply**

For single user versions of mSupply, you can see if you have the latest version by choosing **Special > Check for updates**

Choosing this item from the Special menu will connect to the mSupply web site and compare your current mSupply version with the version you are now using.

If an update is available, you will be shown a window where you can click to download the latest version.

 $\pmb{\times}$ 

## Previous: *[25.20. Server troubleshooting](https://docs.msupply.org.nz/admin:server_troubleshooting)* | | Next: *[26. Other Topics](https://docs.msupply.org.nz/other_stuff)*

From: <https://docs.msupply.org.nz/> - **mSupply documentation wiki**

Permanent link: **<https://docs.msupply.org.nz/admin:updating?rev=1612130772>**

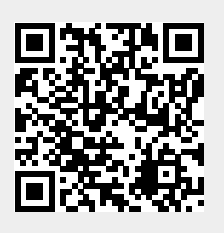

Last update: **2021/01/31 22:06**